# **山口県立大学国際文化学部における履修カルテとしての eポートフォリオ開発と導入の試みについて**

## 岩野雅子, 宇田川暢\*

\*教育研究推進室,システムエンジニア

1.eポートフォリオとは

 eポートフォリオとは,学生の学びの記録を所定の書式に整理して保存し,共有することのできるシステ ムであり,ICTを活用したデータベースをさす。学内において学生と教職員間で「履修カルテ」として共有し, 履修指導を行ったり,学生自らが学びのPDCAサイクルを回していくためのよりどころとする場合もあれば, 学生自らが自己の学習成果を学内外に発信し、ポートフォリオとして幅広く自己アピールを行ったり、他者 との情報交換を行ったりする中でソーシャルネットワークを構築するツールとして利用する場合もある。本 学部で試みたのは前者である。また,大学によっては,学生の承認のもとでこれらの記録の一部をIR (Institutional Research:インスティチューショナル・リサーチ)に活用し、授業改善のためのデータや長期 的な教育成果のデータ、教育と卒業後のキャリアパスとの関係性に関するデータなどを集積し、分析する場 合もある。そうやって蓄積されたデータにより大学教育改革を進めることができ,優れた教育成果や学生モ デルを他に公開することで大学ブランドをつくっていくこともできる。

 一般的に,eポートフォリオでは学習成果管理やキャリアにかかわるプロフィール管理,自己PR資料の作 成, SNS, データ検索などの機能を有している。セキュリティを考慮した上で教務に関連する学生管理シス テムと一体化させている場合は,学生にとっても日々の授業で活用でき,一つのシステム上で様々な学習活 動が展開できる便利なツールとなり,教職員側にも使いやすい。しかしながら,数年間の契約による大学側 の履修管理システムがある一方で、各部署においてLMSやe-learning, SNS等をあとから追加していくケー スが多いため,異なるシステムを別々に運用せざるを得ない事例が多いようである。本学も全学で運用する 履修管理システム(YPUポータル)のほかに,大学全体で他大学と共用で運用するLMS(3大学連携 e-quality仮想的大学)があり,その他,2011年度に運用を始めた国際文化学部のLMS(WEBかるちゃー), 2012年度に追加した国際文化学部のeポートフォリオ(Progress Sheet)へのアクセス窓口が別々に開設さ れているという現状にある<sup>1</sup>。

本稿では、eポートフォリオ作成と運用に関する課題を整理し、大学全体としての今後のありかたについ て学部からの視点をまとめることを目的とした。その背景には,2012年度から開始した第2期中期計画なら びに第2期国際化推進方針,同年に採択された文部科学省グローバル人材育成推進事業(特色型)がある。 これらの計画では、学生が身につける力や学生に求める学習活動の結果をデータとして集積し、学生自身に も教職員にも見える形で提示することを求めている。教育成果の可視化を通して,学生の自主的な学びのサ イクルが動きだし,教職員の教育改革が進むことを目指すためには,多様なデータを一元化して集積し共有 でき,学生にも教職員にも使いやすいeポートフォリオの開発と活用がますます重要になってくる。

 eポートフォリオの導入はアメリカにおいては2000年代頃から,日本では2005年頃から始まったとされて いる2。2002 (平成13) 年の中央教育審議会 (中教審) 答申「大学の質の保証に係わる新たなシステムの構 築について」,さらには2008(平成20)年の中央教育審議会答申『学士課程教育の構築に向けて』において「学 士課程教育の充実のための具体的な取り組みとして,学位授与の方針,教育課程編成,実施の方針,入学者 受け入れの方針の三点」の明確化が求められて以降,大学における教育の「見える化」が義務付けられ,紙 媒体やICTを活用したポートフォリオが急速に広まることとなっている。本学部では2010 (平成22) 年度か ら研修を開始しており,これからの課題はまだ多い。

#### 2.履修カルテについて

 「履修カルテ」とは,2008(平成20)年度の法改正により,2010(平成22)年度入学の大学生から教員免 許の取得を目指す学生が教職課程科目の「教職実践演習」を履修する際に必要となった履修記録を指してい る。履修カルテの具体的な記録方法は定められていないため,大学によって紙であったりExcelなどの電子 ファイルであったりとさまざまである。しかし,対象となる学生の数とその利用頻度や保管の問題から紙で の管理は現実的には考えにくく,学生が自分の履修記録を記載したExcelファイルを管理するというのも運 用方法として煩雑である。そのため,この法改正に合わせてオンライン化されたシステムとしての履修カル テの導入が進んできている<sup>3</sup>。同時に, 教職課程以外においても, 前述の理由により学習成果の証左として のeポートフォリオの導入が進んでいる。

2006 (平成18) 年7月11日の中央教育審議会(以下,中教審)答申「今後の教員養成・免許制度の在り方 について」は,教職課程の質的向上をめざした総合的な改革を推進するために,教員養成・免許制度改革に 係る3つの主要な改革提言,すなわち,教職大学院制度の創設,教員免許更新制度,教職実践演習の必修化 を行った。鞍馬(2010)によると,教職実践演習は「教職課程を履修する学生が,教員として必要な資質能 力を形成したのかどうかを4年次の後期に最終的に確認することを企図するもので,いわば,出口管理に通 じるものであった。中教審は,この出口管理に加えて,学生の系統的な履修履歴を把握して必要な指導を行 うなどのプロセス管理をも要求した」(p19)。ここに示された「学生の系統的な履修履歴を把握して必要な 指導を行う」という考え方が広まり,入学から卒業まで,あるいは卒業を超えて生涯にわたって使えるeポー トフォリオの開発が盛んにおこなわれるようになっていったのである。

**教職課程において「履修カルテ」に記録されるべき項目については定められており<sup>4</sup>, 当初は学生の自己** 評価が中心であったが,その後,医師が病歴や治療の過程を記録し保管するカルテと,学生がより主体的に 学びにつなげるポートフォリオとの差異化に関する議論がなされ,その両者を一体化して学びのPDCAサイ クルを回しながら学生一人一人の学修支援を行うツールとして発展してきている。教員養成を行う大学等で は数百名にのぼる履修カルテを科目間の教員が共有し,4年間を通じて継続的に学修指導を行うためのしく みが確立されていった。この動きは他の専門分野や大学に広まり,現在ではすべての学生に対する履修指導 の在り方として定着している。

 これらの背景を踏まえ,本学のeポートフォリオは,学生自身が学びの記録を書き保管するという当初の 紙媒体を発展させ、持ち運びできる書類 (portable leaf) という意味が示すように、学生が学期ごとに自ら 目標を立て,学び,各科目間の学びを統合して振り返り,記録して次の目標を立て,4年間を通じて交代す る各チューター教員から継続的な指導や支援を受けるためのコミュニケーション媒体とすることを目的とし た。したがって,学生は自ら記録する3つのシートをもち,これを見てチューター学生への指導を行った履 歴を書き込む履修指導シートは教員側が有する。また,学科長がすべての学科生に対する学生の記録シート・ 教員の履修指導シートを確認することができ,学部長は両学科分を確認することとなっている。セキュリティ の観点から,当面は学内からの入力・閲覧のみで運用している。eポートフォリオの運用を開始した2012年 度は、まずは1年生から4年生まで全員 (428名, 2012年10月1日現在)に入力を促すことを目的に, 9月28 日に開催された後期オリエンテーションにおいて,2学科4学年に対し計8回の説明会を行ったところであ る。教員側の履修指導については,10月中にGPA2.0以下の学生に対して行った履修指導履歴の記録が終了 している。特に1年生から3年生では半期あるいは年度でチューター教員が交代しており,今後,学修指導 記録が教員間を超えて共有されていく一つの転機となったと考える。他大学に遅れてスタートするeポート フォリオであるが,全学部生の活用と組織としての定着化を図りたいと考える。

#### 3 他大学のeポートフォリオ

 全学向けとして大学に導入されているeポートフォリオは大別して3種類に分けられ,①プロプライエタ リな(市販の)eポートフォリオシステム,②MaharaやSakai/OSPといったオープンソースのeポートフォ リオシステム,③大学独自のeポートフォリオシステムがある。これらの違いと導入例について以下に述べる。

## $\textcircled{1}$  プロプライエタリ $^5$ な $\text{e}$ ポートフォリオシステム

プロプライエタリな市販のeポートフォリオシステムの特徴としては、ベンダ<sup>6</sup>が作成した既成のシステム をパッケージとして導入するため,大きなカスタマイズはできないが,導入・運用のための費用を予測し やすく,ベンダによる広範なサポートが得られることが多いため,運用負荷も大きくない。例としては(株) 朝日ネットのmanaba folio(導入例:慶應義塾大学,国際基督教大学,立命館大学 ほか約100大学),イ ンターレクト (株) のdotCampus portfolio (導入例:神戸学院大学, 東京未来大学, 武蔵大学 ほか), (株) エミットジャパンのLiveCampus(導入例:三重大学,長崎ウエスレヤン大学)などがある。

② オープンソースのeポートフォリオシステム

オープンソースのeポートフォリオシステムはプログラムソースが無償で公開されているため,大学の特 徴に合わせて改変を行うのが容易であるが,カスタマイズの範囲が大きいほどオリジナルのバージョン アップに対する作業などの手間が大きくなってしまうというデメリットがある。また,オープンソースの eポートフォリオのカスタマイズや保守を有償で行うベンダも存在する。例としてはMahara(導入例:広 島修道大学,酪農学園大学),Sakai/OSP(導入例:熊本大学)がある。

③ 大学独自のeポートフォリオシステム

大学独自のeポートフォリオシステムは大学内で作成したか,特注のシステムであると予想される。これ らは大学のニーズに合わせて作成されており非常に特徴的な機能を持っているが,見方を変えれば標準的 なeポートフォリオシステムからは大きく離れてしまう恐れがある。例としては日本女子大学のロールモ デル型eポートフォリオ, 島根県立大学のマトリクス型eポートフォリオ, 日本社会事業大学のeラーニン グポートフォリオなどがある。eポートフォリオシステムの現状はLMSと異なり,まだ,いわゆる「標準 的な」eポートフォリオシステムというものは定まっていないように感じられる。そのため,大学独自のe ポートフォリオシステムを開発するための研究者,研究組織,ノウハウの取得,技術者といった要素が整 えば,大学の特徴や学部の専門性,地域性や卒業生の動向などを考慮した使い勝手のよいシステムが構築 できる可能性もある。

 なお,本学部では他大学の先行例に学びながら,第三に上げた種類,すなわち大学独自のeポートフォ リオシステムの開発を試みた。

#### 4.Progress Sheetの開発と導入について

本学でのeポートフォリオシステムの導入の計画にあたり, 当初はMaharaを評価してみたが,柔軟性が高 い反面,明確な指針なしではどのようなコンテンツを掲載すれば良いのか判断に悩むことがあった。これは, 本学においてeポートフォリオを導入するにあたり大きな懸念材料となった。たとえシステムとして優れて いても,利用者が直感的に操作できないようであれば,敬遠されてしまうのではないかと判断したためであ る。

 $-\Lambda$ 川によると<sup>7</sup>, 大学におけるeポートフォリオ構築の成功にはeポートフォリオ導入目的の裏側にある潜 在的なさまざまな可能性について大学が十分把握していなければならず, eポートフォリオの機能としては 授業における学習のアセスメントの支援のほか,機関や教育プログラムの認証評価,大学教員の昇進やテニュ ア獲得のための情報提供,生涯学習のための支援などが挙げられる。これらすべての目的を満足するまでe ポートフォリオを活用できている大学はまだ少ないのが現状であり,1つか2つの目的にだけ的を絞ってe ポートフォリオを導入し,その後時間をかけて徐々にその幅を広げていくのが一般的だとしている。本学部 のeポートフォリオは学生の自主的な学びの促進が目的であったため、なるべくシンプルなユーザインター フェイスによって学生が戸惑うことなく利用できる山口県立大独自のシステムとして開発・導入することと した。

 先にも述べたように,本学部では教員が担当するチューター学生の修学状況などを紙のカルテとして管理 していたが,基本的にチューターは半期(1~2年)あるいは1年(3~4年)ごとに担当を変更するため, 引継ぎなどのファイル管理が煩雑であった。また,必要な時に目的のカルテを探す手間や,紛失の危険性が

山口県立大学国際文化学部における履修カルテとしてのeポートフォリオ開発と導入の試みについて

あるなどの問題があった。その他,何を目的にカルテを書くのか,何に利用するのか,卒業後の管理はなど の課題もあった。これらをもとに基本となるシートの型を定め,機能として含めることとした。最終的に, eポートフォリオには学生向けに3つのシートを,また教員用には学生が入力した3つのシート閲覧機能の ほかに履修指導記録シートをつける形とした。eポートフォリオ「Progress Sheet」の構造図については図 1に、機能については表1に、また、ロール定義については表2に示した通りである。

① 履修モデルシート

 正課科目の単位履修状況が学生の選択した履修モデルに沿ったものとなっているかを確認するシートであ る。卒業単位を確認する表とはなっていない。卒業単位及び履修モデルについては,入学時に配布する冊子 「履修の手引き」を4年間使用するが,毎学期の履修登録時に必ずしも参照しておらず,履修モデルに沿っ た履修が行われていないことが懸念されていた。そこで,学部学科や系における専門性を身につけるために 学期ごとに履修モデルを確認させる目的がある。これがのちに述べる自己評価シートで「身につける力」の 振り返りを行うもととなる。

② キャリア形成シート

 正課科目における特に顕著な学習成果,日本語や外国語をはじめとする各種検定や資格試験結果,特記さ れるべき課外活動や自主活動などを記録するようになっている。国際交流活動やボランティア,インターン シップ,学外発表や報告,各種学生コンテスト等への参加,海外留学や実習成果などもここに含まれ,項目 別に記録する。レポートや賞状、写真等のエビデンスを添付しておく。成長や失敗の軌跡を振り返り、次の ステップを計画する資料とするほか,就職のエントリーシート作成時の参考とすることも目的である。

③ 自己評価シート

 各学期の目標を書き入れ,学期終了時に振り返りを記入するシートである。また,各学科において定めら れた「身につける力」リストにそって自己評価を行い、結果をバランスシートで示す欄があり、成長の度合 いをチャートで見られるようになっている。

④ 学修指導シート

上記3つのシートに入力された記録をチューター教員が確認し、学修指導の結果を記録する。1,2年次 にはチューター教員が半期ごとに交代するため,このシートを引き継いでいくことにより指導も継続される。 このシートは教員のみの利用となっている。各学期・学年ごとに注意すべき観点が記載されており、1年次 は高校から大学への学びや生活の転換に関する確認項目,2年次は専門選択等への深まりやキャリア観形成 に関する確認項目,3年次は専門性の発展や就職・進学への対応の確認,4年次は大学生活最終年の振り返 りと将来に向けた意識の確認項目等を入れている。

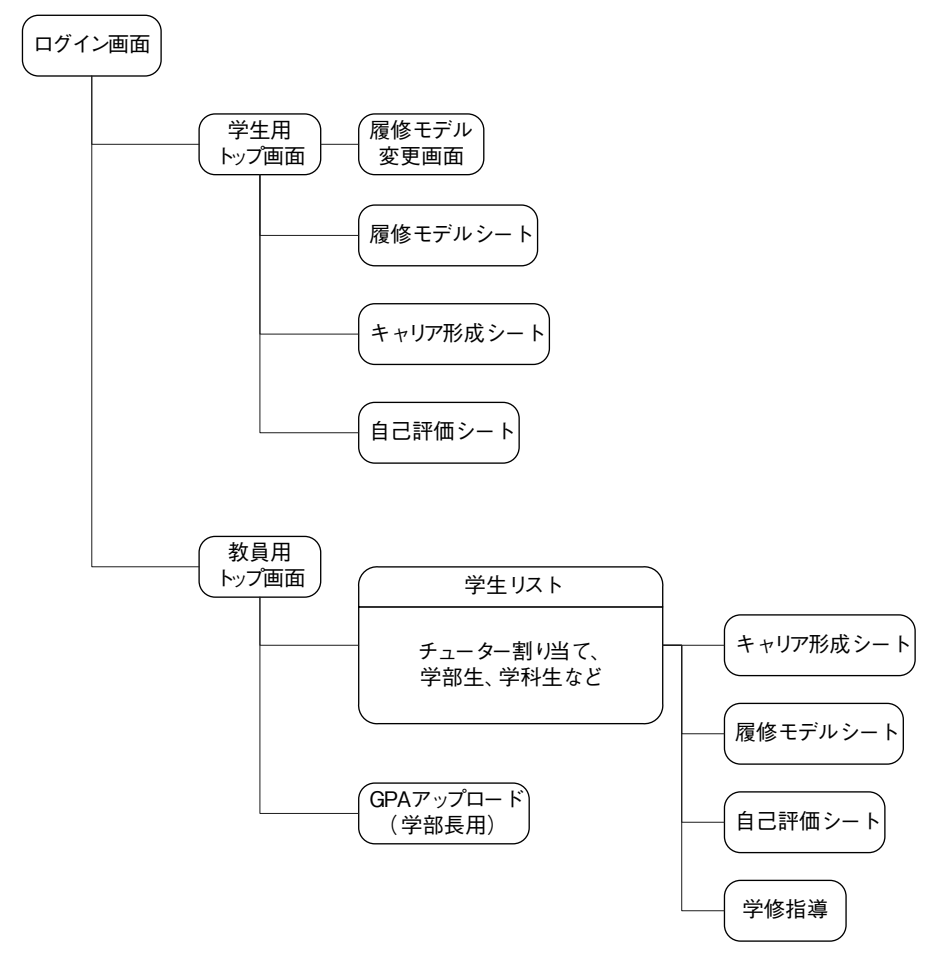

図1 Progress Sheetサイト構成図

# 表1 Progress Sheetシステム機能

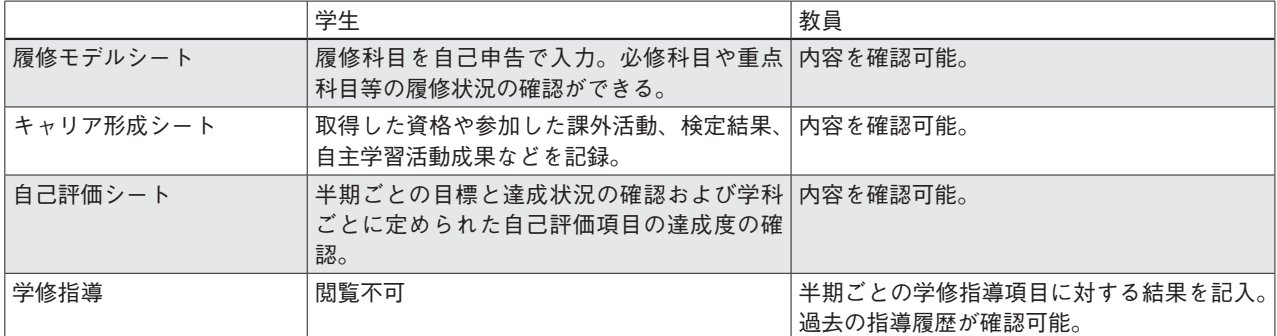

# 表2 Progress Sheetロール定義

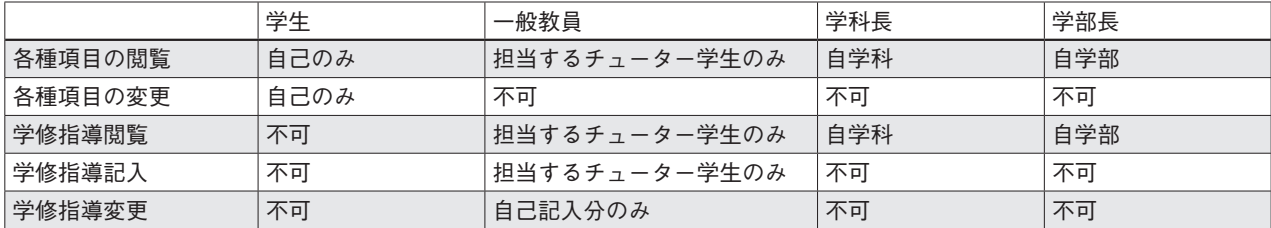

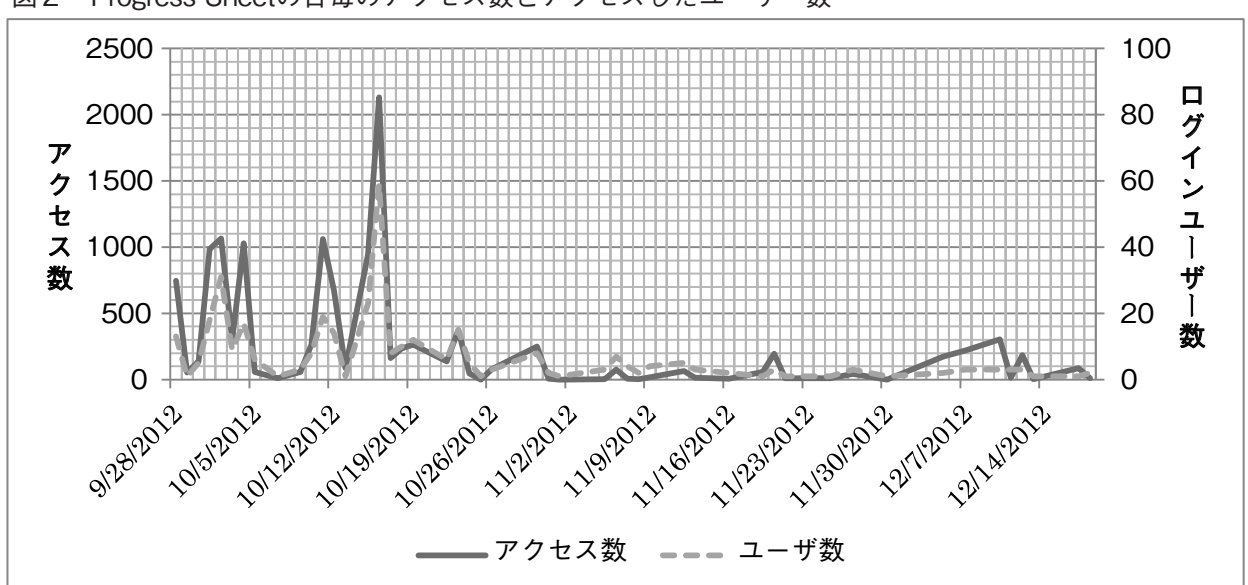

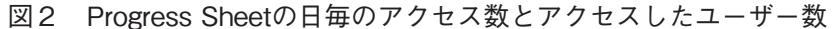

 開発にあたっては,Linux + Apache + MySQL + PHPの一般的なLAMP環境での動作を前提としていた が,利用が進むにあたって後々出てくると思われる機能追加要求に対応しやすいようにZend Frameworkを 利用して開発を行った。また,名称についても進歩するeポートフォリオシステムという意味を含め Progress Sheetという名称を付けている。開発期間が短かったため、Webサイトのデザインについては Twitter Bootstrapをフロントエンドのフレームワークとして用いた。また,動作検証にかかる労力を必要 最小限にするため、動作対象はInternet Explorer9やFirefox, Google Chromeの最新版などモダンなWebブ ラウザのみに限定した。

 ベータ版の開発途中で,各学科の代表学生に試行的に入力を依頼し,改善点に関する助言を得た。さらに, 学部の全教員にテスト利用を依頼したが、その際には用件定義では出なかった仕様要求があったため、細か な部分についていくつか修正の必要があった。その後,後期からの正式な運用が決定したが公開までに時間 的に余裕ができたため,各機能の更新部分をページ遷移することなく動作するAjaxに書き換えて操作感の 改善を図った。学部での本格的な利用の開始にあたって大きな問題も起こらなかったが,一部教員について はIE7などの古いブラウザを利用しているため,一部操作に対して正常に反応しないなどの問題がみられる こともあった。

# 5.Progress Sheetの今後について

 2012(平成24)年10月に運用を開始したeポートフォリオ入力のアクセス件数は図2に示す通りとなってい る。ユーザー数に対してアクセス数が多いのは,同じ学生が何度か入力を繰り返しており,ユーザー数はの びていないことがわかる。運用開始から3か月を経た現在,卒業を控えた4年生を除き,入力率は379名中 168名の44.3%にとどまっている。半数を超えているのは1年生であり,2年生,3年生と進むにつれ入力 率は下がる。今後は,学生の未入力者への指導を行うとともに,学生が2012年度後期の振り返りを行う2013 年度前期開始時において,学生全員に対する履修指導を始める予定としている。

 ユーザー数を向上させ,学生に対して,このシステムを自らのポートフォリオとして活用するという意識 を定着させるほか,今後の課題としては次の6点が挙げられる。

#### ① 学修指導体制の確立

 eポートフォリオを教員側が履修カルテとして活用するしくみの定着が必要である。教職課程の履修カル テの思想が他の領域に応用され,多くの大学に広まっているが,この点に関するFDが必要となる。

## ② I R (Institutional Research)への活用

 中期計画にそって,各部署において教育のエビデンスに関するデータ収集が求められ,紙ベースで異なる 部署が異なるデータを学生に対して求めている現状にある。これらを一元的に収集し,IRに活用するには eポートフォリオの全学的な応用が必要であり、効果的でもある。

## ③ グローバル人材育成事業との統合

本学部は平成24年度文部科学省グローバル人材育成推進事業(特色型)に採択された。この事業では、入 学前から卒業までを一貫した留学教育を行い,留学に関連する学びの成果が地域課題の解決に資するととも に,学生自身の卒業後にもつなげることを目指している。ここで育成する人材,すなわち「インターローカ ル人材」認定に関する活動をポイントとして積算するIPD(Initial Professional Development)を記入するシー トや,インターローカル人材が身につける力を可視化するシート,さらには入学から卒業まで学生が自らの 外国語運用能力や異文化間コミュニケーション能力向上の達成度目標を立てて振り返ることのできるマイ言 語管理システム等を,現行のeポートフォリオに付け加えていく作業が必要となる。

## ④ 自己評価,ピアレビュー,教員評価の統合

 Progress Sheetでは自己評価での評価に基づいている。しかし、構成主義的学習観においては、教員や他 の学生からの評価により学習者自らが活動を振り返る機会が増加し、より多くのリフレクションが誘発され ることが求められる(小川2012)。この立場に立つと、Progress Sheetはまだeポートフォリオとして十分で あるとは言えない。この機能の検討と実装はProgress Sheetの課題であると言える。また,現在は,自己評 価結果については自己の入力値の平均をチャートとして可視化するのみに止まっている。これについても, データの蓄積や評価が進むにつれて,前年度の学生の平均や前年度の自己との比較表示などを行うことが期 待できる。また,入力のモチベーションを上げるためには,学修指導に関する教員からの指導や助言,評価 の一部が学生の活用するシートのほうに反映され,コミュニケーションツールとして学生の目に見える形で 提供されることも必要である。

#### ⑤ 新たなシートの追加

 今回開発した本学部のeポートフォリオ「Progress Sheet」はZend Frameworkで開発されているため, 機能の実装が比較的容易となっている。前述の相互評価機能のほか,LMS「WEBかるちゃー」からのデー タ参照機能,基礎セミナーで行っている読書マラソンの記録機能,非常時の連絡先・安否確認機能などの追 加も検討している。また,主体的な学びにつながる学生の自習時間数の確認,これを促進するための時間割 やスケジュール記入表(空白時間の見直しと計画),系独自の確認項目の追加等を行う予定である。

#### ⑥ 効率的な運用

 本システムは学内の認証基盤の都合により,結果的に教務の履修管理システムや学部のLMSとは異なる アクセス窓口とせざるを得なかった。将来的にはこれらのシステムの一元化を目指すが,大学全体の教務管 理システムとの統合は長期的な課題としつつも,まずはシングルサインオン技術によって学部内のLMSとe ポートフォリオとの間でシームレスなアクセスが可能な仕組みを実現したいと考える。

#### おわりに

 今回のeポートフォリオの開発と導入は,大学教育改革という大きな流れの中にある。学生の質の変化と いう学生側の状況と,高等教育の質保障という教職員や大学側の状況という二つの側面から,ますます重要 視されることが予想される。複雑化するしくみではなく,ICTの活用により双方のユーザーにとって使いや すいシステムが構築されることが望まれる。特に人文系の学生や教職員にとって,ユーザーフレンドリーは 必須である。同時に,eポートフォリオの導入は,学生にとっては主体的に自らの学びをつくっていく生涯 山口県立大学国際文化学部における履修カルテとしてのeポートフォリオ開発と導入の試みについて

につながるキャリア育成という意識の確立につながる必要がある。記述される自己のプロフィールを大切に し,見せる自分を意識する習慣をつけることが,自分づくりにつながる。また,教職員は自分の担当する科 目や特定の領域のみに目を向けるのではなく,4年間の学生生活という時間軸上ならびにキャンパスという 空間軸のなかで共有される履修カルテを活用して,学生を育てるプロセス全体に視野を広げる必要がある。 eポートフォリオが,新しい教育の可能性を広げてくれると考える。

 本研究は平成23年度山口県立大学学内助成金「YPU-GP」を活用して実現することができた。国際文化学 部に対する大学からの支援に謝辞を述べる。

<参考文献・URL>

- 小川賀代「実践力重視の理系人材育成を目指したロールモデル型eポートフォリオ活用」 『日本教育工学会論文誌 』31(1), 2007 pp51-59
- 小川賀代編『大学力を高めるeポートフォリオ:エビデンスに基づく教育の質保証をめざして』東京電機大 学出版局 2012年

小川賀代「e ポートフォリオを活用したマルチキャリアパス支援」2008年度~ 2011年度科学研究費研究 http://www.ipsj.or.jp/10jigyo/fit/fit2007/fit2007program/html/event/pdf/4A02\_2.pdf

大阪府立大学 富士通マーケティング (LMS+ポートフォリオ)

http://www.fjm.fujitsu.com/news/release/2012/120830.html

# 梶田将司 *Sakai and Open Source Portfolio*

http://www.ipsj.or.jp/10jigyo/fit/fit2007/fit2007program/html/event/pdf/4A02\_3.pdf

KAYO LABO ロールモデル型eポートフォリオ

http://mcm-www.jwu.ac.jp/~kayo\_lab/research/portofolio/img/obutsu2008.pdf

京都大学 MOST, KEEP Toolkit + Sakai

http://bugs.ja-sakai.org/confluence/download/attachments/4555137/JaSakaiConf3\_Sakai.pdf?ve rsion=1

# CRESTEC Inc. eポートフォリオ事例紹介 日本女子大学,三重大学ほかhttp://www.e-portfolio.jp/ introduction/index.html

Sakai/OSP (Open Source Portfolio) オープンソースポートフォリオ http://www.sakaiproject.org/ 佐賀大学高等教育開発センター ポートフォリオ http://www.crdhe.saga-u.ac.jp/portfolio.html

# 日本社会事業大学

https://ssl.jcswclass.jp/learning/login.php

https://ssl.jcswclass.jp/imgs/learning\_tebiki.pdf

# 福井大学 JIBUNポートフォリオ

http://www.jsps.go.jp/j-pue/data/kohyo/daigaku/A12011.pdf

http://gp-portal.jp/material/refMaterial/1179\_GP2009\_outline.pdf

http://gp-portal.jp/src/ippan/shoukaiPage.cfm?id=1179

http://gp-portal.jp/material/refMaterial/1179\_newsletter001.pdf

富士インターネット市民塾推進協議会・地域学習パスポート研究協議会『平成22年度 文部科学省委託事業 ICTの活用による生涯学習支援事業(国内における実証的調査研究)一人ひとりのeポートフォ リオが社会に生かされる学習基盤の構築に関する調査研究 調査研究報告書 資料編』2011年

- 三重大学『平成23年度事業実績報告書 ユニバーサル時代に対応したネットワーク学習システムの整備等』 http://www.mie-u.ac.jp/disclosure/pdf/20120629\_h23gyoumujissekihoukokusyo.pdf
- 南大阪地域大学コンソーシアム「平成20年度文部科学省戦略的大学連携支援事業選定プログラム 実践力の ある地域人材の輩出 - キャリア教育効果測定システム」 https://career.renkei-osaka.jp/top/sokutei/

宮崎誠「e ポートフォリオシステム評価- MaharaとSakai OSP -」『法政大学情報メディア教育研究センタ ー研究報告』 Vol.25 特別号 2011年 pp12-14

http://repo.lib.hosei.ac.jp/bitstream/10114/6867/3/vol25\_05.pdf

宮崎誠他「eポートフォリオを活用した教育実践 -ミネソタ大学訪問調査報告-」 日本教育工学会 第27回全国大会発表プログラム 2011年 pp463-464 http://www2.gsis.kumamoto-u.ac.jp/~idportal/wp-content/uploads/2a-204-01.pdf

(上記掲載すべてのホームページ検索,2012年12月20日)

注

1 Webかるちゃーの運用については,「山口県立大学におけるe-learning個別利用者のアクセス頻度と大学内 外におけるネット環境の整備」(研究ノート)で報告した。岩野雅子・浅羽祐樹・宇田川暢,山口県立大学 学術情報電子版(第5号)国際文化学部紀要 2012年 pp135-144。

2 小川賀代編『大学力を高めるeポートフォリオ:エビデンスに基づく教育の質保証をめざして』東京電機 大学出版局 2012年。eポートフォリオの全体像を把握するための必読の書。筆者はまた、熊本大学主催の 研修会からオープンソースeポートフォリオシステムについて多くを学ばせていただいた。

3 鞍馬裕美「教職課程における履修カルテとポートフォリオの導入に関する一考察」『帝京大学教職大学院 年報』創刊号 2010年 pp19-28 https://appsv.main.teikyo-u.ac.jp/tosho/kyoushoku-1-03.pdf(2012年10 月9日検索)

4 2008(平成20)年10月24日に課程認定委員会が公表した「教職実践演習の実施にあたっての留意事項」と, 「履修カルテの活用方法(例)」による。

5 ある特定のメーカーの製品のみを組み合わせて構築されたコンピュータシステム。これとは逆に、様々な メーカーの製品を組み合わせて構築されたシステムをオープンシステムという。ハードウェアからソフト ウェアまで,必要なものをすべて1社から導入するため,不具合が生じたときに迅速な対応を期待できたり, 原因の特定が比較的容易であるなどのメリットがある反面,他社の優れた製品を部分的にでも用いることが できないというデメリットもある。IT用語辞典より引用。http://e-words.jp/w/E382AAE383BCE38397E38 3B3E382B7E382B9E38386E383A0.html(2012年12月10日検索)

6 製品を販売する会社。製品のメーカーや販売代理店のこと。ある特定の企業の製品だけでシステムを構築 することを「シングルベンダ」,複数の企業の製品を組み合わせてシステムを構築することを「マルチベンダ」 という。IT用語辞典より引用。http://e-words.jp/w/E38399E383B3E38380.html(2012年12月10日検索)

7 小川(2012),p4より。

国際文化学部「Progress Sheet」利用マニュアル(学生向け)

2012/09/28

1. Progress Sheet の利用に当たって

「Progress Sheet」は、山口県立大学国際文化学部オリジナルの e ポートフォリオです。みなさんの大学で の学びや体験等を記録し、振り返り、次の目標設定をすることによって、大学時代に何をどこまで達成でき たかを集積できる電子版ノートです。就職や進学時等のエントリーシート記入などにも役立ちます。 「履修モデルシート」「キャリア形成シート」「自己評価シート」の3つがあります。「履修モデルシート」 は、あなたの履修計画が履修モデルに沿っているかを確認できます。「キャリア形成シート」は、大学生活 で様々にチャレンジしたことを記録していきます。「自己評価シート」では、毎学期初めに目標を立て、学 期が終わった時に成果を振り返ります。

- 2. 対応 web ブラウザについて
	- Internet Explorer9、Firefox15.0.1、Google Chrome15 で動作確認をしています。それ以前のバージョ ンの web ブラウザでも動作すると思われますが、動作保証はできません。
	- Progress Sheet では項目変更時には AJAX を用いて変更内容をサーバに送信しています。その際、処 理中であることを表すアニメーションアイコンがマウスカーソルそばに表示されるようになっていま すが、Firefox の一部バージョンでは表示されないことがあります。
- 3. ログイン方法
	- I. 山口県立大学の web サイトのリンクまたは、http://progress.ypu.jp を web ブラウザに入力してログイ ン画面を表示します。

(※現在はセキュリティ上の理由により、学内からのみ表示可能です。)

- II. ログイン画面が表示されますので、「WEB かるちゃー」で利用しているものと同じユーザ名、およびパ スワードを入力してログインします。
- III. 大学から配布されたID、パスワードを紛失した人は、学生支援部(教務入試G)に学生証を提示して、 再度もらってください。

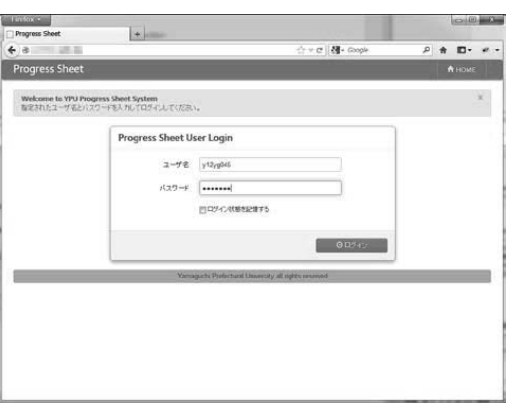

図 1 ログイン画面

- 4. ホーム画面
	- I. 正常にログインできると、ホーム画面が表示されます。ここから「履修モデルシート」、「キャリア形成 シート」、「自己評価シート」の各ページに移動することができます。
	- II. 初回ログイン時には履修モデルを確認し、画面右側の「User Information」の項目の履修モデル欄にあ る「変更」ボタンを押して履修モデルを選択してください。
	- III. 画面右上の「Home」ボタンにより、他のページからこのページに戻ってくることが可能です。また、 「Logout」ボタンを押すと、ログアウトします。

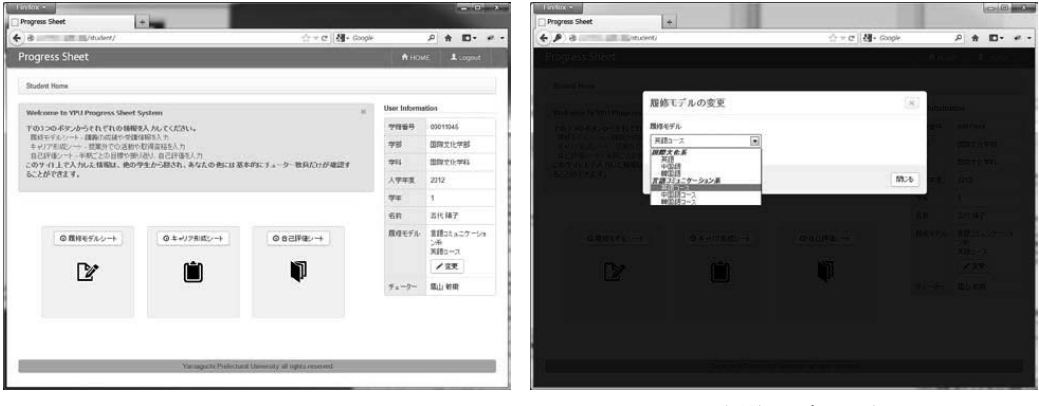

#### 図 2 ホーム画面 マンチング 2 3 履修モデルの変更

- 5. 履修モデルシート
	- I. 履修モデルシートは講義の履修状況を登録することで、必修科目等の単位をどれだけ取得できているか をチューター教員との間で確認を行いやすくなります。
	- II. 履修内容を登録する場合は、当該の科目の右端にあるドロップダウンリストより単位の履修・取得状況 を選択してください。変更は自動的に保存されます。
	- III. 単位を取得している場合はドロップダウンリスト左側の欄がピンクになります。また、旗のマークが表 示されている場合は、マウスカーソルを合わせると「必修科目」などの内容が表示されます。
	- IV. 現在は「基礎教養科目群」と「専門教育科目群」のみが表示されるようになっています。
	- V. 履修モデルシートは卒業単位を数えるものではありません。その他、「履修の手引き」を参照してくだ さい。

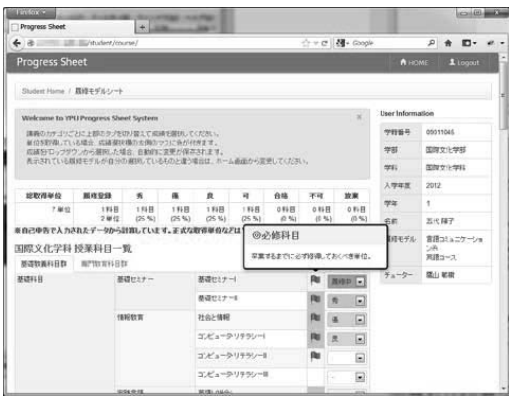

図 4 履修モデルシート

- 6. キャリア形成シート
	- I. キャリア形成シートは取得した資格や参加した企画等を記録し、振り返りに役立てるための機能です。
	- II. 青色の「新規作成」ボタンを押すと、「キャリア項目の新規作成」画面が表示されます。評価項目種欄 の上側のドロップダウンリストから項目グループを選択し、その下のドロップダウンリストから評価項 目を選択してください。
	- III. 評価項目ごとに決められた評価リストから該当するものを選択し、自由記入欄に備考となる情報を記入 してください。また、添付ファイルがある場合は 1 つのみ添付することができます。
	- IV. キャリア項目の入力後は保存ボタンを押すと、入力内容が保存され、表示されます。各キャリア項目の 右側にあるペンアイコンをクリックすると入力内容を編集できます。また、フォルダアイコンをクリッ クすると添付ファイルを閲覧することができます。この添付ファイルはアップロードした本人のみが閲 覧可能です。
	- V. 添付ファイルを削除する場合は、編集時に「ファイルを保持する」のチェックを外して更新ボタンをク リックしてください。
	- VI. 同一の評価項目が複数ある場合 (TOEIC を複数回受験した場合など)は、以前の項目を更新せずに別 途新規に登録してください。
	- VII. 今までの実績をすべて記入してください。

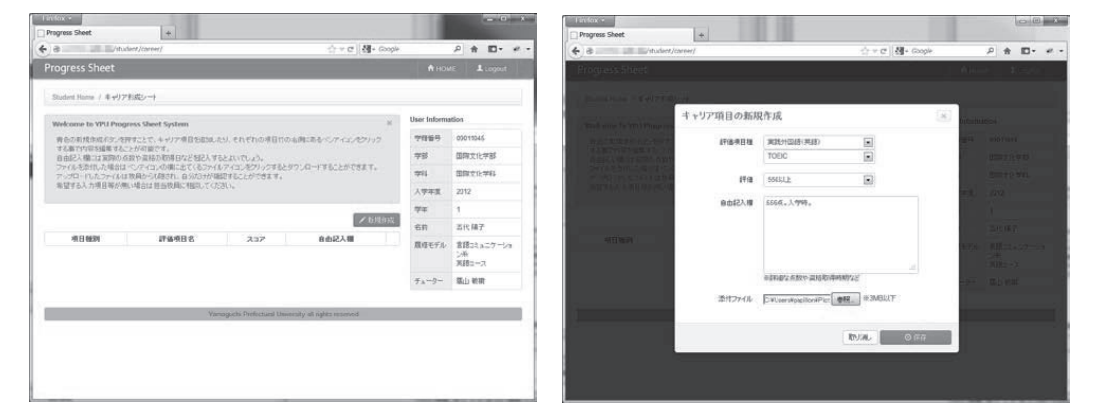

図 5 キャリア形成シート インスコン 図 6 キャリア項目の新規作成

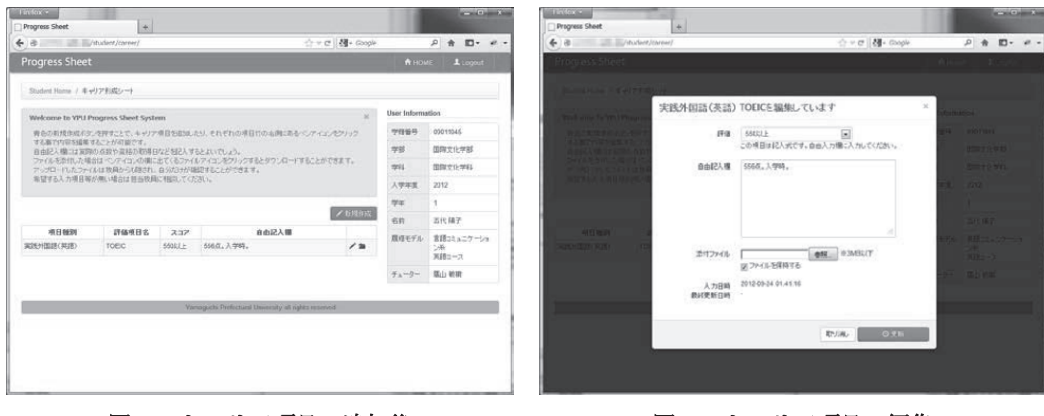

図 7 キャリア項目の追加後 のコンスタンス 図 8 キャリア項目の編集

- 7. 自己評価シート
	- I. 自己評価シートでは各期の目標とその振り返り、自己評価を入力できます。
	- II. ページ上部にある「○年○期」の項目をクリックすると、学期ごとの内容が表示されます。
	- III. 目標と振り返りの内容は、入力後に保存ボタンをクリックして保存してください。
	- IV. 自己評価項目は該当するものを各ドロップダウンリストより選択してください。変更内容は自動的に保 存されます。全て入力した後に「自己評価チャートを表示」ボタンをクリックすると、各カテゴリごと の平均点がチャート表示されます。
	- V. 前学期の自己評価を記入してください。
	- VI. 今学期の目標を記入してください。

VII. 学期の終わり、あるいは、次学期の初めに、チューター教員との学習指導のための面談があります。

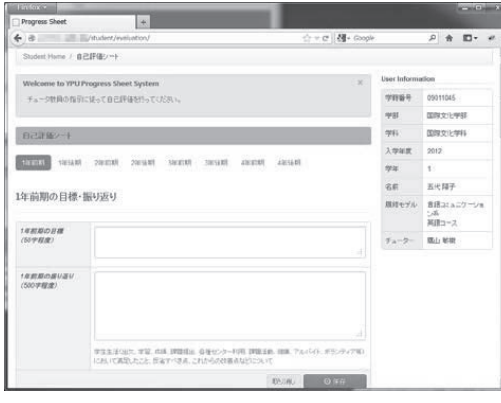

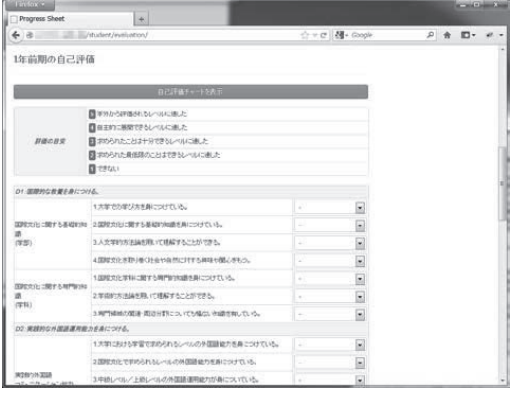

図 9 自己評価シートの目標・振り返り 図 10 自己評価シートの自己評価項目

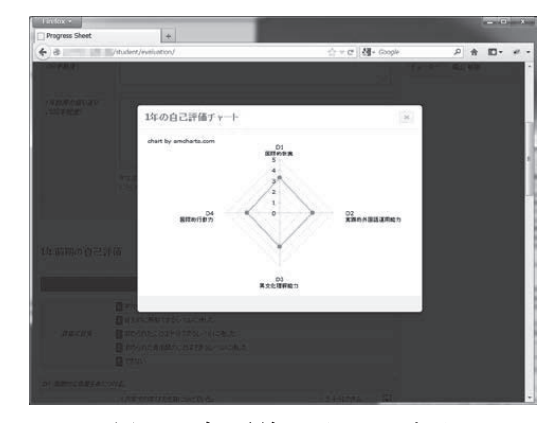

図 11 自己評価のチャート表示